Octubre de 2015

24

96

# Manual del kit *artus*® M. tuberculosis RG PCR

Versión 1

Diagnóstico in vitro cuantitativo

Para usar con instrumentos Rotor-Gene® Q

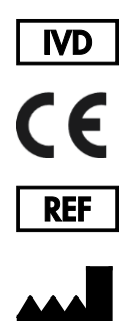

4555263 (24 reacciones) 4555265 (96 reacciones)

QIAGEN GmbH QIAGEN Strasse 1 40724 Hilden ALEMANIA

R5 MAT 1046960ES

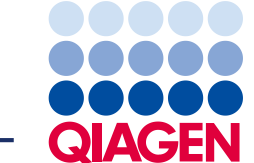

# Índice

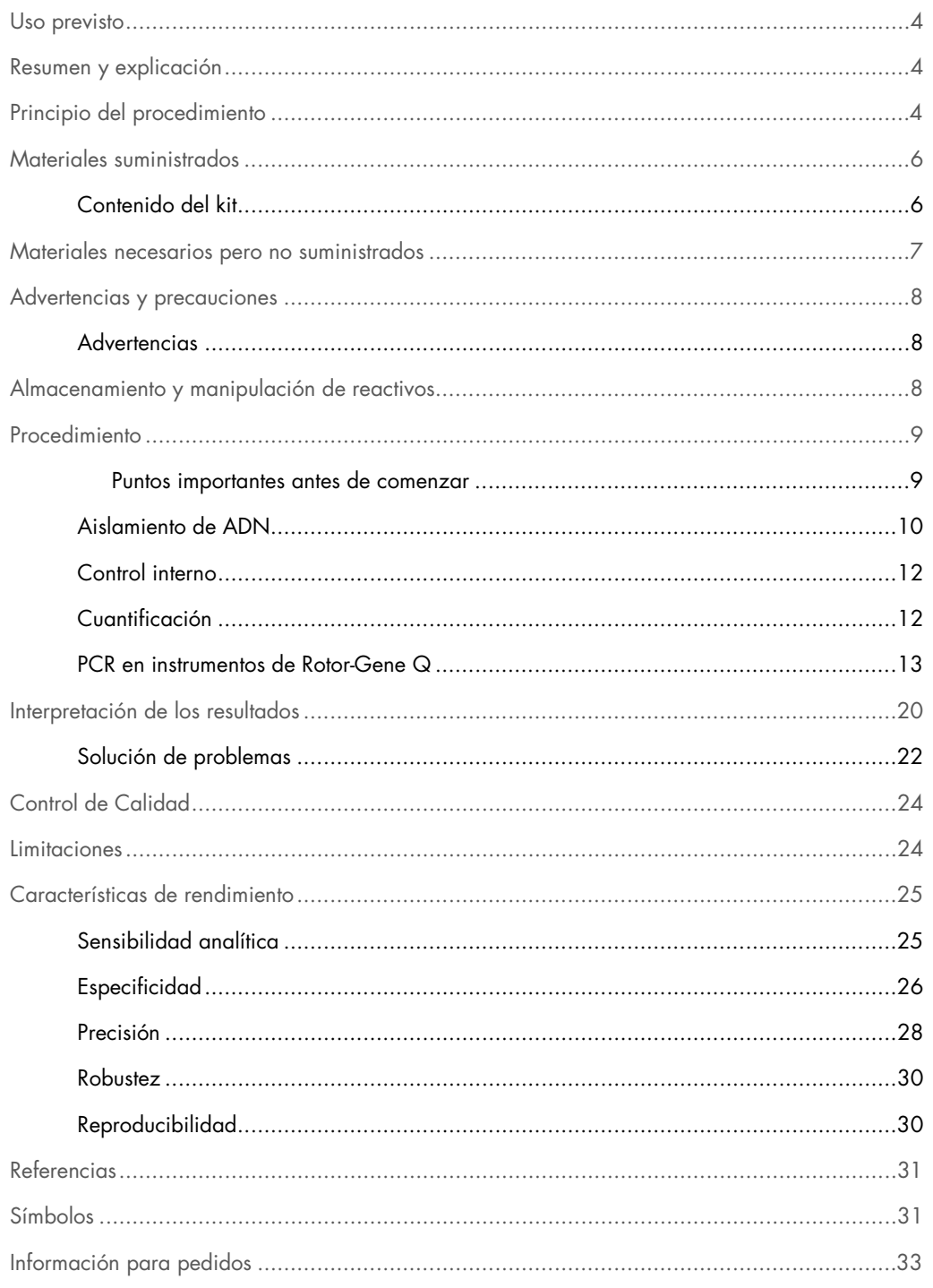

### <span id="page-3-0"></span>Uso previsto

El kit *artus* M. tuberculosis RG PCR es una prueba de amplificación de ácidos nucleicos in vitro para la detección de todos los miembros del complejo *Mycobacterium tuberculosis* (*M. tuberculosis*, *M. africanum*, *M. bovis*, *M. bovis* BCG, *M. microti*, *M. pinnipedii*) en muestras de esputo humano, BAL, secreción bronquial, líquido estomacal o punción peritoneal. Este kit para pruebas diagnósticas utiliza la reacción en cadena de la polimerasa (PCR, polymerase chain reaction) y se configura para el uso con instrumentos Rotor-Gene Q.

# <span id="page-3-1"></span>Resumen y explicación

La tuberculosis (TB) sigue siendo una de las enfermedades infecciosas más importantes del mundo. Aproximadamente dos mil millones de personas, un tercio de la población mundial, están infectadas con *Mycobacterium tuberculosis*, el agente que ocasiona la TB. La incidencia de la TB en todo el mundo es de aproximadamente 8 millones y mueren aproximadamente 3 millones de personas por año. La TB es una enfermedad que ha reaparecido en los países industrializados, principalmente debido a la inmigración de personas infectadas y el desarrollo de la TB resistente a los fármacos. Las personas sin hogar, los consumidores de drogas y las personas inmunocomprometidas están afectadas de manera desproporcionada por la enfermedad.

La TB es una enfermedad crónica y cíclica, que afecta principalmente los pulmones y los nódulos linfáticos asociados. Sin embargo, según el estado de inmunidad del paciente, la bacteria *M. tuberculosis* también puede colonizar otros órganos. La TB se transmite principalmente entre personas mediante aerosoles. Solo contagian las personas que padecen la enfermedad activa. En especial en pacientes inmunosuprimidos, la bacteria *M. tuberculosis* se puede reactivar (recrudecer) incluso años después de la infección inicial.

# <span id="page-3-2"></span>Principio del procedimiento

El diagnóstico del patógeno mediante la reacción en cadena de la polimerasa (PCR) se basa en la amplificación de regiones específicas del genoma patógeno. En PCR de tiempo real, el producto amplificado se detecta mediante tintas fluorescentes. Normalmente, están vinculadas a las sondas de oligonucleótidos que se unen específicamente al producto amplificado. La supervisión de las intensidades de fluorescencia durante el proceso de PCR (es decir, en tiempo real) permite la detección y cuantificación del producto acumulado sin tener que volver a abrir los tubos de reacción después del proceso de PCR (1).

El kit *artus* M. tuberculosis RG PCR es un sistema listo para usar para la detección de todos los miembros del complejo *M. tuberculosis* (*M. tuberculosis*, *M. africanum*, *M. bovis*, *M. bovis* BCG, *M. microti*, *M. pinnipedii*) mediante la reacción en cadena de la polimerasa (PCR) en instrumentos Rotor-Gene Q. El kit M. tuberculosis RG Master contiene sustancias reactivas y enzimas para la amplificación específica de una región de 159 bp del genoma micobacterial y para la detección directa del amplicón específico en el canal de fluorescencia Cycling Green (canal verde) de los instrumentos Rotor-Gene Q MDx, Rotor-Gene Q o Rotor-Gene 6000 o Cycling A.FAM (canal A.FAM) de los instrumentos Rotor-Gene 3000.

Además, el kit *artus* M. tuberculosis RG PCR contiene un segundo sistema de amplificación heteróloga para identificar una posible inhibición de la PCR. Ello se detecta como un control interno (CI) en el canal de fluorescencia Cycling Yellow (canal amarillo) de los instrumentos Rotor-Gene Q MDx, Rotor-Gene Q o Rotor-Gene 6000 o Cycling A.JOE (canal A.JOE) de los instrumentos Rotor-Gene 3000. La amplificación y detección de este control interno no reducen el límite de detección de la PCR analítica del complejo *M. tuberculosis* (consulte ["Sensibilidad](#page-24-1) analítica", página [25\)](#page-24-1). Se suministran los controles externos positivos (M. tuberculosis RG/TM QS 1–4) que permiten la determinación de la carga de patógenos. Para obtener más información, consulte ["Cuantificación"](#page-11-1), página [12.](#page-11-1)

# <span id="page-5-0"></span>Materiales suministrados

### <span id="page-5-1"></span>Contenido del kit

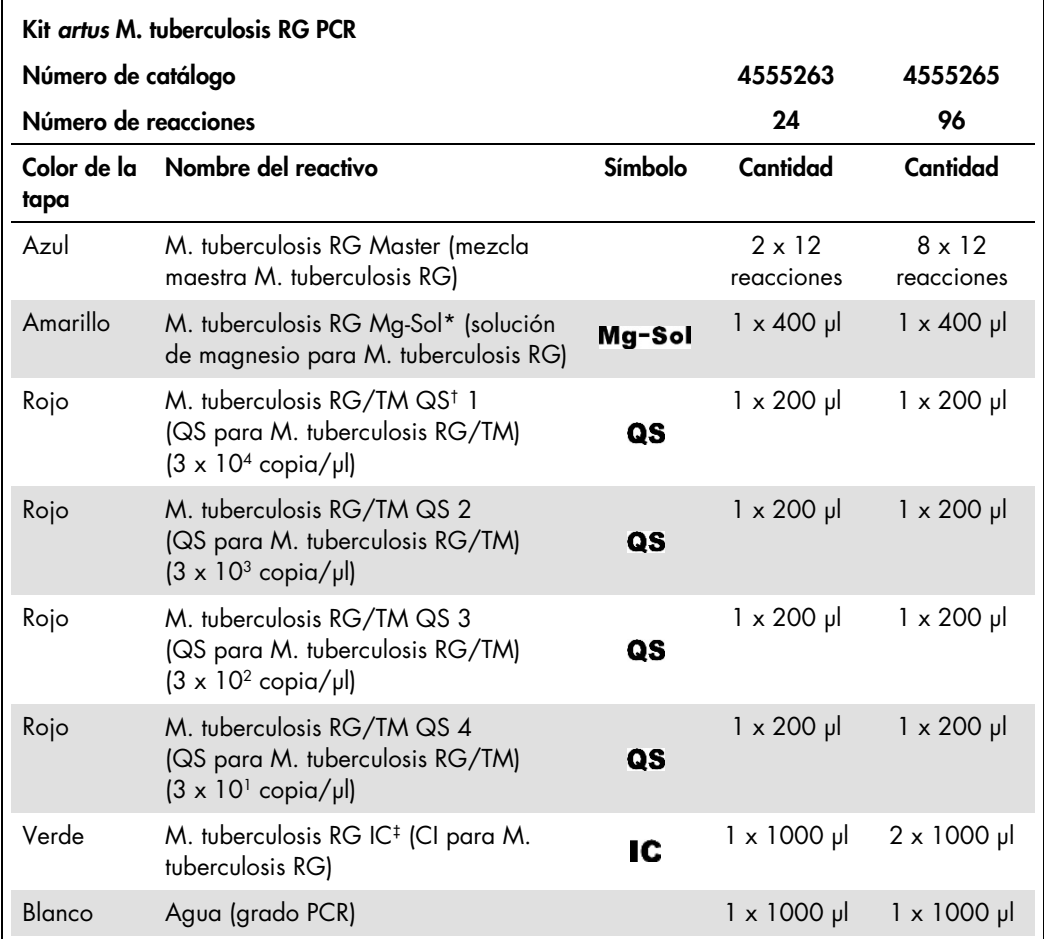

\* Mg-Sol: Solución de magnesio.

† QS: Estándar de cuantificación

‡: IC (CI): Control interno

### <span id="page-6-0"></span>Materiales necesarios pero no suministrados

Importante: Asegúrese de que los instrumentos utilizados en estos procedimientos se verificaron y calibraron según las recomendaciones del fabricante.

- Guantes desechables sin polvo
- QIAamp® DNA Mini Kit (Mini kit de QIAamp DNA®) (QIAGEN, cat. n.º 51304)
- Mezcla de lisozima (consulte la página [10\)](#page-9-1)
- Pipetas (ajustables)
- Puntas de pipeta estériles con filtro
- Agitador vortex
- Bloque calentador o agitador térmico capaz de calentar desde 37°C hasta 95°C
- Centrifugadora de mesa con rotor para tubos de reacción de 2 ml
- Instrumento Rotor-Gene Q MDx, Rotor-Gene Q o Rotor-Gene con canales de fluorescencia Cycling Green (canal verde) y Cycling Yellow (canal amarillo) o con canales de fluorescencia Cycling A.FAM (canal A.FAM) y Cycling A.JOE (canal A.JOE)
- Rotor-Gene Q MDx/Rotor-Gene Q versión de software 1.7.94 o posterior (Rotor-Gene 6000 versión de software 1.7.65, 1.7.87, 1.7.94; Rotor-Gene 3000 versión de software 6.0.23)
- Strip Tubes and Caps, 0,1 ml, for use with 72-well rotor (tubos en tira de y tapas, 0,1 ml, para usar con rotor de 72 cavidades) (cat. n.º 981103 o 981106)
- Alternativa: PCR Tubes, 0,2 ml, for use with 36-well rotor (tubos para PCR, 0,2 ml, para usar con rotor de 36 cavidades) (cat. n.º 981005 o 981008)
- $\bullet$  Bloque de enfriamiento (Loading Block  $72 \times 0.1$  ml Tubes [bloque de carga para 72 tubos x 0,1 ml], cat. n.º 9018901 o Loading Block 96 x 0,2 ml Tubes [bloque de carga para 96 tubos x 0,2 ml], cat. n.º 9018905)

# <span id="page-7-0"></span>Advertencias y precauciones

El usuario siempre debe prestar atención a lo siguiente:

- Usar puntas de pipeta estériles con filtros.
- Almacenar y extraer el material positivo (muestras, controles y amplicones) en forma separada de los demás reactivos y agregarlos a la mezcla de reacción en un lugar separado a nivel espacial.
- Descongelar completamente todos los componentes a temperatura ambiente antes de comenzar un ensayo.
- Una vez descongelados, mezclar los componentes y centrifugar brevemente.
- Trabajar rápidamente y mantener los componentes sobre hielo o en el bloque de enfriamiento (bloque de carga de 72/96 cavidades).

#### <span id="page-7-1"></span>**Advertencias**

Para obtener información sobre el kit *artus* M. tuberculosis RG PCR, consulte las hojas de datos de seguridad (SDS, por sus siglas en inglés) adecuadas. Las SDS están disponibles en línea en formato PDF conveniente y comprimido en www.qiagen.com/safety.

# <span id="page-7-2"></span>Almacenamiento y manipulación de reactivos

Los componentes del kit *artus* M. tuberculosis RG PCR deben almacenarse entre a -15°C y -30°C y permanecer estables hasta la fecha de vencimiento indicada en la etiqueta. Se debe evitar descongelar y congelar nuevamente (>2 veces) ya que podría reducir la sensibilidad. Si los reactivos se utilizan de manera intermitente, se deberán congelar en partes. El almacenamiento entre 2°C y 8°C no debe superar el período de 5 horas.

# <span id="page-8-0"></span>Procedimiento

#### <span id="page-8-1"></span>Puntos importantes antes de comenzar

- El uso del ARN de transferencia es de vital importancia para la extracción eficiente y, por lo tanto, para el rendimiento del ADN/ARN. Se recomienda especialmente la incorporación del ARN de transferencia (homopolímero ARN Poli[rA]; no incluido en el mini kit QIAamp DNA) para la extracción de ácidos nucleicos de fluidos del cuerpo libre de células y materiales con poco contenido de ADN/ARN (por ejemplo, CSF).
- Vuelva a suspender el ARN de transferencia liofilizado (homopolímero ARN Poli[rA], no incluido en el mini kit QIAamp DNA) mediante la solución amortiguadora de elución (no utilizar la solución amortiguadora de lisis) del kit de extracción (solución amortiguadora AE del mini kit QIAamp DNA) y prepare una dilución con una concentración de 1 µg/µl. Divida la solución de este ARN de transferencia en una cantidad de partes suficientes para sus necesidades y almacénelas entre -15°C y -30°C. Evite volver a descongelar (>2 veces) una parte del ARN de transferencia.
- Utilice un ARN de transferencia de 1 µg por cada solución amortiguadora de lisis de 100 µl. Por ejemplo, si el protocolo de extracción sugiere una solución amortiguadora de lisis de 200 µl, agregue un ARN de transferencia de 2 µl (1 µg/µl) directamente en la solución amortiguadora de lisis (solución amortiguadora de AL del mini kit QIAamp DNA). Antes de comenzar con cada extracción, se debe preparar, en el momento, una mezcla de la solución amortiguadora de lisis, el ARN de transferencia y el control interno (consulte ["Control](#page-11-0)  [interno"](#page-11-0), página [12\)](#page-11-0) según el siguiente esquema de pipeteo:

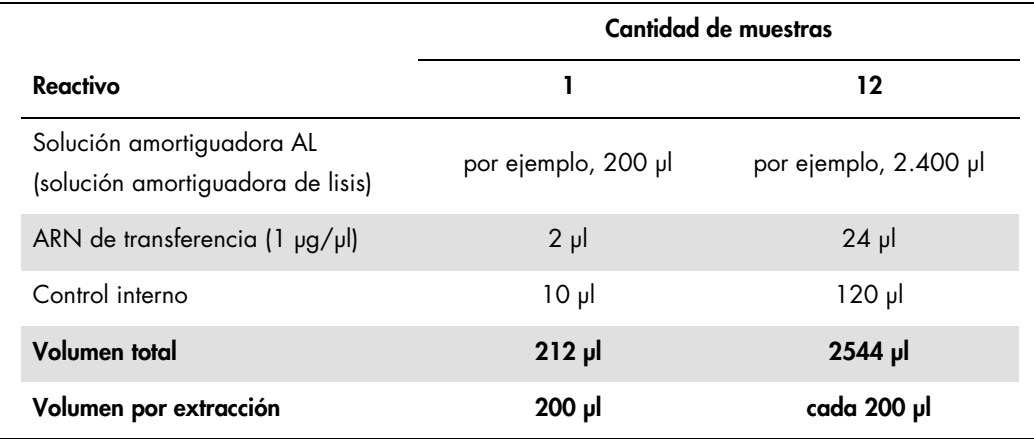

 Utilice la mezcla de solución amortiguadora de lisis recientemente preparada, el ARN de transferencia y el control interno instantáneamente para extracción. El almacenamiento de la mezcla no es posible.

- El kit *artus* M. tuberculosis RG PCR no se debe utilizar con métodos de aislamiento basados en fenol.
- Importante: El control interno del kit *artus* M. tuberculosis RG PCR se utiliza directamente en el procedimiento de aislamiento (consulte ["Control interno"](#page-11-0), página [12\)](#page-11-0).

#### <span id="page-9-0"></span>Aislamiento de ADN

Antes del aislamiento de ADN, primero se deben concentrar o neutralizar los grandes volúmenes de muestras o las muestras muy ácidas, respectivamente. Para el análisis de esputo, recomendamos realizar una descontaminación de NALC-NaOH; el líquido estomacal se debe neutralizar con solución amortiguadora de fosfato. Después de una centrifugación final, se puede utilizar el sedimento de bacterias para el aislamiento posterior del ADN.

El mini kit QIAamp DNA (cat. n.º 51304) se valida para la purificación de ADN micobacteriano del esputo humano, BAL, secreción bronquial, CSF, líquido estomacal o punción peritoneal para usar con el kit *artus* M. tuberculosis RG PCR.

Para garantizar una lisis efectiva y libre de contaminación de micobacterias, realice el proceso de purificación de ADN conforme a los siguientes pasos, que difieren de los protocolos incluidos en el manual de mini kit de sangre y mini QIAamp DNA *(QIAamp DNA Mini and Blood Mini Handbook)*.

Importante: Se deben seguir todos los pasos de pipeteo antes de la incubación a 95°C en un gabinete de seguridad de clase II, dado que las muestras son potencialmente infecciosas.

- 1. Transfiera entre 250 µl y 500 µl de la muestra descontaminada de NALC-NaOH a un tubo con tapa a rosca de 1,5 ml.
	- El uso de tubos con tapa a rosca es absolutamente esencial.
	- Los tubos con tapa a rosca siempre se deben cerrar de manera hermética.
- 2. Centrifugue durante 10 minutos a 17.000 x *g* (13.000 rpm) en una centrifugadora de mesa.
- 3. Deseche cuidadosamente el supernatante por pipeteo.
	- No toque la parte interna de la tapa del tubo. Si lo hace, cambie el guante posiblemente contaminado de inmediato.
- <span id="page-9-1"></span>4. Agregue 180 µl de mezcla de lisozima (20 mg/ml de lisozima; 20 mM de Tris-HCl (pH 8,0); 2 mM de EDTA; 1,2% de Triton™) y vuelva a suspender el sedimento mediante pipeteo hacia arriba y hacia abajo.
- 5. Incube durante al menos 1 hora a 37°C en un bloque calentador o agitador térmico.
	- No se recomienda el uso de baño de agua.
- 6. Centrifugue brevemente para quitar las gotas de la parte interna de la tapa.
	- Después de cada paso de incubación, centrifugue el tubo brevemente para quitar las gotas de la parte interna de la tapa.
- 7. Agregue 20 µl de proteinasa K y 200 µl de solución amortiguadora AL con el ARN de transferencia y CI (consulte más arriba y ["Control interno"](#page-11-0), página [12\)](#page-11-0).
	- No toque la parte interna de la tapa del tubo. Si lo hace, cambie el guante posiblemente contaminado de inmediato.
- 8. Mezcle bien mediante el uso del vortex.
- 9. Incube durante al menos 30 minutos a 56°C en un bloque calentador o agitador térmico.
	- No se recomienda el uso de baño de agua.

10.Centrifugue brevemente para quitar las gotas de la parte interna de la tapa.

- Después de cada paso de incubación, centrifugue el tubo brevemente para quitar las gotas de la parte interna de la tapa.
- 11.Incube durante 15 minutos a 95°C.

Importante: No se debe superar el tiempo de incubación ya que podría ocasionar degradación del ADN.

- 12.Nota: Las muestras dejarán de ser infecciosas solo después de finalizar la incubación a 95°C. Enfríe la muestra a temperatura ambiente.
- Asegúrese de que las muestras se enfríen a temperatura ambiente después del paso de calentamiento a 95 °C, de lo contrario, el riesgo de contaminación mediada por aerosol después de la apertura del tubo es extremadamente alto.

13.Centrifugue brevemente para quitar las gotas de la parte interna de la tapa.

Siga el "Protocol: DNA Purification from Tissues" (Protocolo: Purificación del ADN a partir de los tejidos) en el *QIAamp DNA Mini and Blood Mini Handbook* (Tercera edición, junio de 2012) comenzando con el agregado de etanol en el paso 6, y realice la elusión final de ADN con 100 µl de solución amortiguadora AE.

- Asegúrese de no mojar el borde de la columna de centrifugado de QIAamp.
- No toque el lado interno de la tapa de la columna de centrifugado de QIAamp. Si lo hace, cambie el guante posiblemente contaminado de inmediato.
- No utilice la misma punta de pipeta para muestras diferentes, ni siquiera para aplicar las soluciones amortiguadoras de lavado AW1 y AW2 o la solución amortiguadora de elución

AE. Ello evita la contaminación cruzada entre las muestras y la contaminación de la solución amortiguadora.

- Utilice cada tubo de recolección de 2 ml solo una vez. En caso de falta de tubos de recolección, puede utilizar tubos de microcentrifugado de 2 ml, cuyas tapas deberá quitar antes de cada uso.
- Recomendamos especialmente realizar el paso 10 de centrifugado recomendado en el protocolo para quitar los residuos de etanol. Recomendamos aumentar el tiempo de centrifugado a 3 minutos.

#### <span id="page-11-0"></span>Control interno

Se suministra un control interno (M. tuberculosis RG IC). Ello permite al usuario controlar el procedimiento de aislamiento de ADN y verificarlo para determinar posible inhibición de PCR. Para esta aplicación, agregue el control interno al aislamiento a una proporción de 0,1 µl por 1 µl de volumen de elución. Por ejemplo, si utiliza el Mini Kit QIAamp DNA, al ADN se podrá eluir en 100 µl de solución amortiguadora AE. Por lo tanto, inicialmente se deben agregar 10 µl del control interno. El volumen del control interno depende del volumen de elución. El uso de 10 µl solo es válido para un volumen de elución de 100 µl (0,1 µl por volumen de elución de 1 µl).

Nota: El control interno y ARN de transferencia (consulte ["Aislamiento de ADN,](#page-9-0)" página [10\)](#page-9-0) se debe agregar solo a la mezcla de la solución amortiguadora de lisis y el material de la muestra o directamente a la solución amortiguadora de lisis.

El control interno no se debe agregar directamente al material de muestra. Si se agrega a la solución amortiguadora de lisis, recuerde que la mezcla de control interno y el ARN de transferencia/la solución amortiguadora de lisis se deben preparar en el momento y usar instantáneamente. El almacenamiento a temperatura ambiente o a 4°C durante unas pocas horas puede derivar en falla de control y menor eficiencia de extracción.

Nota: No agregue el control interno ni el ARN de transferencia directamente al material de muestra.

#### <span id="page-11-1"></span>Cuantificación

Para generar una curva estándar en los instrumentos de Rotor-Gene Q, se deben usar los 4 estándares de cuantificación y definir en el cuadro de diálogo Edit Samples [Editar muestras] con las concentraciones especificadas (consulte el manual del usuario de instrumentos correspondiente).

La curva estándar generada tal como se describe anteriormente se puede utilizar para procesos posteriores, en tanto y en cuanto se utilice al menos un estándar de una concentración dada en el proceso actual. Para ello, se debe importar la curva estándar generada anteriormente (consulte el manual del usuario de instrumentos correspondiente). Sin embargo, este método de cuantificación podría derivar en desviaciones de los resultados debido a la variación entre diferentes procesos de PCR.

Para garantizar una cuantificación precisa, se recomienda especialmente agregar el control interno al M. tuberculosis RG Master y M. tuberculosis RG Mg-Sol utilizados para estándares de cuantificación. Para esta aplicación, agregue el control interno directamente al M. tuberculosis RG Master y M. tuberculosis RG Mg-Sol, según se describe en el paso 2 del protocolo (página [14\)](#page-13-0), y utilice este [mezcla maestra](#page-13-0) para cada estándar de cuantificación (M. tuberculosis RG/TM QS 1– 4).

Los estándares de cuantificación se definen como copias/µl. Se debe aplicar la siguiente ecuación para convertir los valores determinados mediante el uso de la curva estándar en copias/ml del material de muestra:

Resultados (copias/ml) =

Resultado (copias/μl) x Volumen de elución (μl) Volumen de muestra (ml)

Como principio, el volumen de la muestra inicial se debe ingresar en la ecuación anterior. Esto se deberá considera cuando se ha cambiado el volumen de muestra antes de la extracción de ácido nucleico (por ejemplo, estrechamiento del volumen por centrifugado o aumento del volumen por reabastecimiento al volumen necesario para el aislamiento).

#### <span id="page-12-0"></span>PCR en instrumentos de Rotor-Gene Q

- Dedique algún tiempo para familiarizarse con el instrumento Rotor-Gene Q antes de iniciar el protocolo. Consulte el manual del usuario de instrumentos.
- Asegúrese de que se incluya al menos un estándar de cuantificación y un control negativo (agua, grado PCR) por cada proceso de PCR. Para generar una curva estándar, utilice los 4 estándares de cuantificación suministrados (M. tuberculosis RG/TM QS 1–4) para cada proceso de PCR.
- Asegúrese de que el bloque de enfriamiento (accesorio del instrumento Rotor-Gene Q) se someta a enfriamiento previo de 2°C a 8°C.
- Antes de cada uso, se deben descongelar completamente todos los reactivos, agitar (mediante pipeteo reiterado hacia arriba y hacia abajo o mediante vortex rápido) y centrifugar brevemente.
- 1. Coloque la cantidad deseada de tubos de PCR en los adaptadores del bloque de enfriamiento.
	- Cantidad de muestras 1 12 M. tuberculosis RG Master 13 μl 156 μl M. tuberculosis RG Mg-Sol 2 μl 24 μl 24 μl 24 μl 24 μl 24 μl 24 μl 24 μl 24 μl 24 μl 25 μl 25 μl 25 μl 25 μl 25 μl 25 μl 25 μl 25 μl 25 μl 25 μl 25 μl 25 μl 25 μl 25 μl 25 μl 25 μl 25 μl 25 μl 25 μl 25 μl 25 μl 25 μl 25 μ

Volumen total 15 μl 180 μl

<span id="page-13-0"></span>2. Prepare una mezcla maestra según la siguiente tabla:

3. Pipetee 15 µl de la mezcla maestra en cada tubo de PCR. Luego, agregue 10 µl de la muestra eluida de ADN (consulte la tabla a continuación).

Asimismo, se deben utilizar 10 µl de al menos uno de los estándares de cuantificación (M. tuberculosis RG QS 1–4) como control positivo y 10 µl de agua (agua, grado PCR) como control negativo.

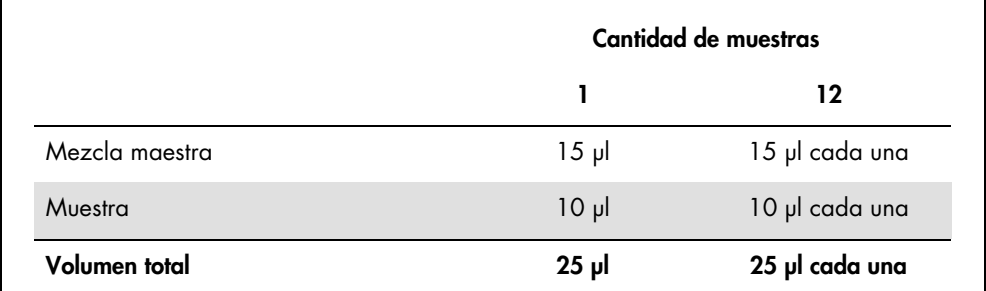

- 4. Cierre los tubos PCR.
- 5. Asegúrese de que el aro de bloqueo (accesorio del instrumento Rotor-Gene) esté colocado en la parte superior del rotor para evitar la apertura accidental de los tubos durante el proceso.
- 6. Para la detección de todos los miembros del complejo *M. tuberculosis*, genere un perfil de temperatura según los siguientes pasos.

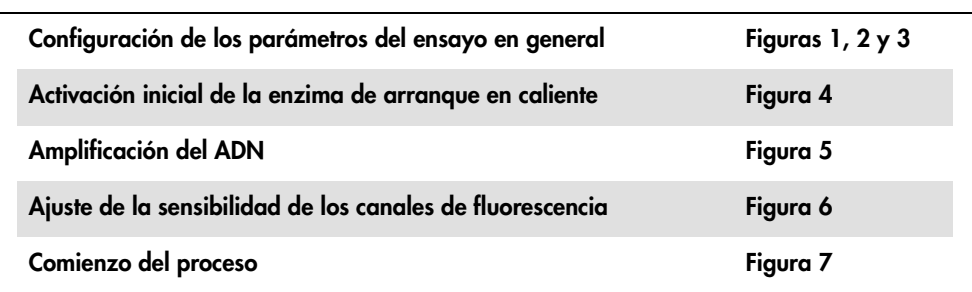

Todas las especificaciones corresponden a Rotor-Gene Q MDx/Rotor-Gene Q versión de software 1.7.94 o posterior, Rotor-Gene 6000 versiones de software 1.7.65, 1.7.87, 1.7.94 y Rotor-Gene 3000 versión de software 6.0.23. Consulte el manual del usuario aplicable para obtener más información sobre la programación de los instrumentos de Rotor-Gene.

En las ilustraciones, estos ajustes están encuadrados en negro. Se incluyen ilustraciones de los instrumentos de Rotor-Gene Q. Donde se necesitan valores diferentes para Rotor-Gene 3000, dichas diferencias se describen en el texto.

7. Primero, abra el cuadro de diálogo New Run Wizard [Asistente para nueva serie] (Figura 1). Verifique el cuadro Locking Ring Attached [Anillo de bloqueo acoplado] y haga clic en Next [Siguiente].

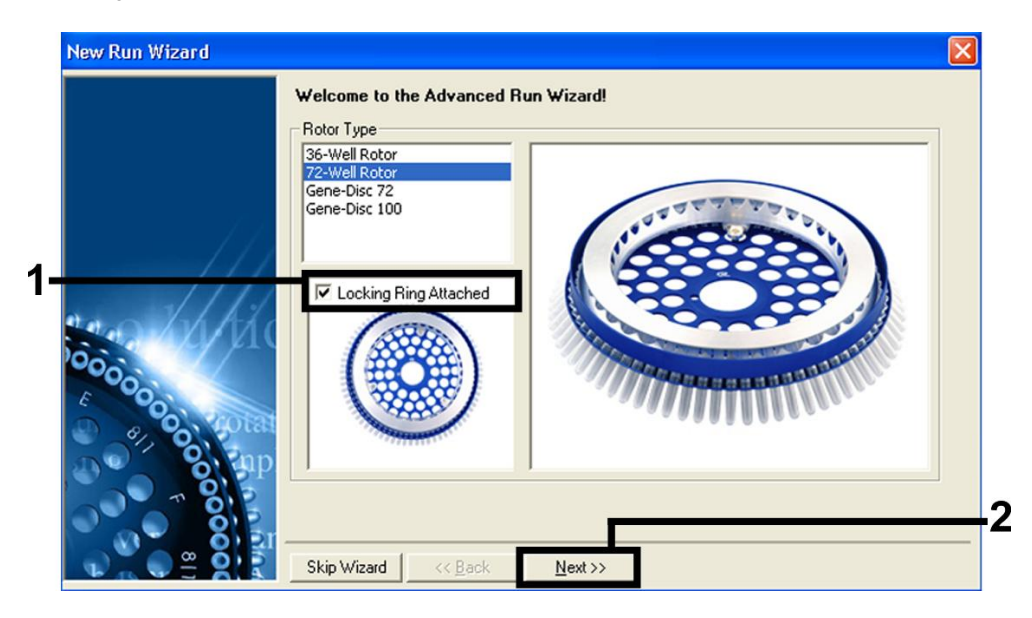

Figura 1. Cuadro de diálogo New Run Wizard [Asistente para nueva serie].

8. Seleccione 25 en el campo volumen de reacción de PCR y haga clic en Next [Siguiente] (Figura 2).

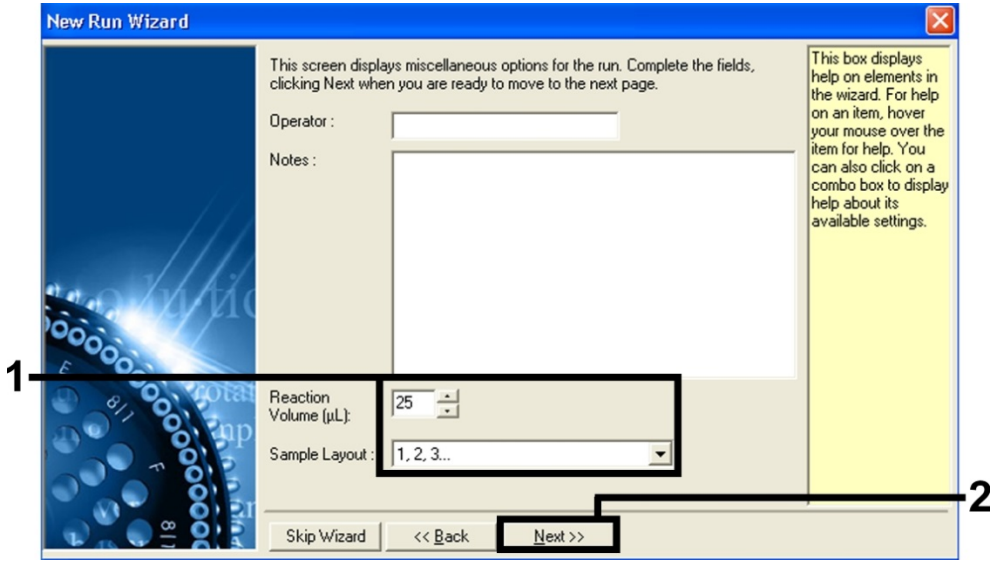

Figura 2. Configuración de los parámetros del ensayo en general.

9. Haga clic en el botón Edit Profile [Editar Perfil] en el siguiente cuadro de diálogo New Run Wizard [Asistente para nueva serie] (Figura 3) y programe el perfil de temperatura tal como se muestra en las Figuras 4 y 5.

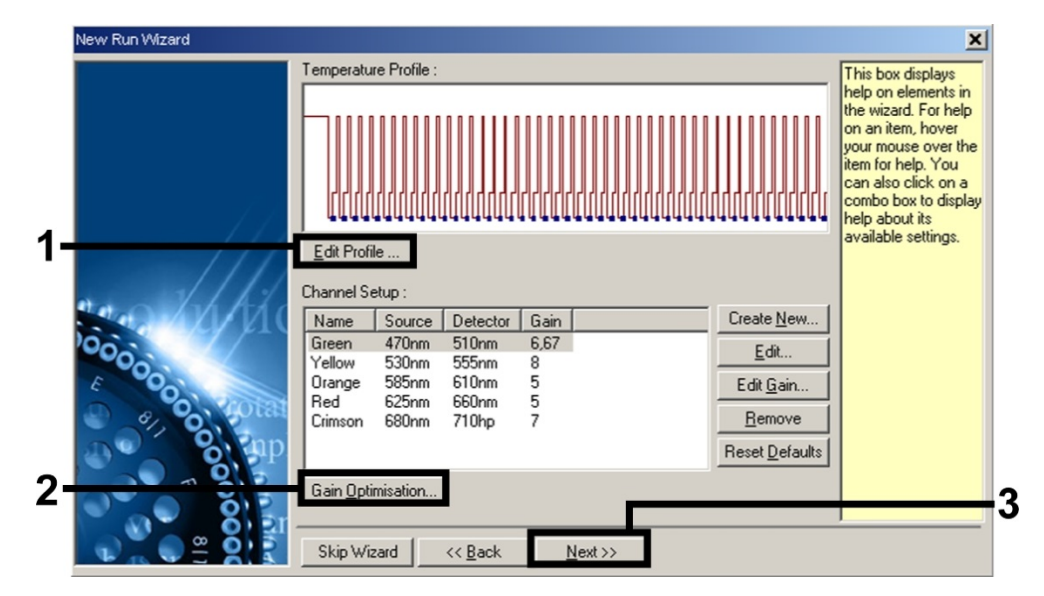

Figura 3. Edición del perfil.

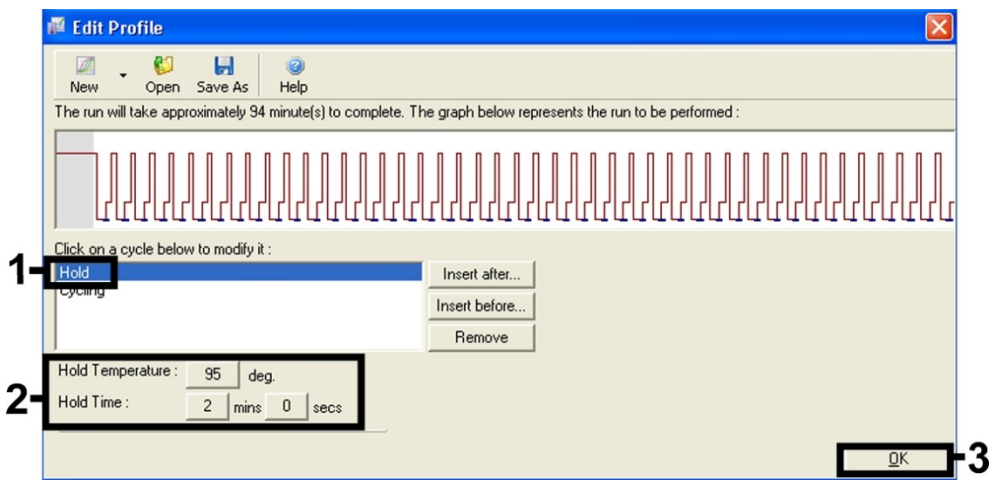

Figura 4. Activación inicial de la enzima de arranque en caliente.

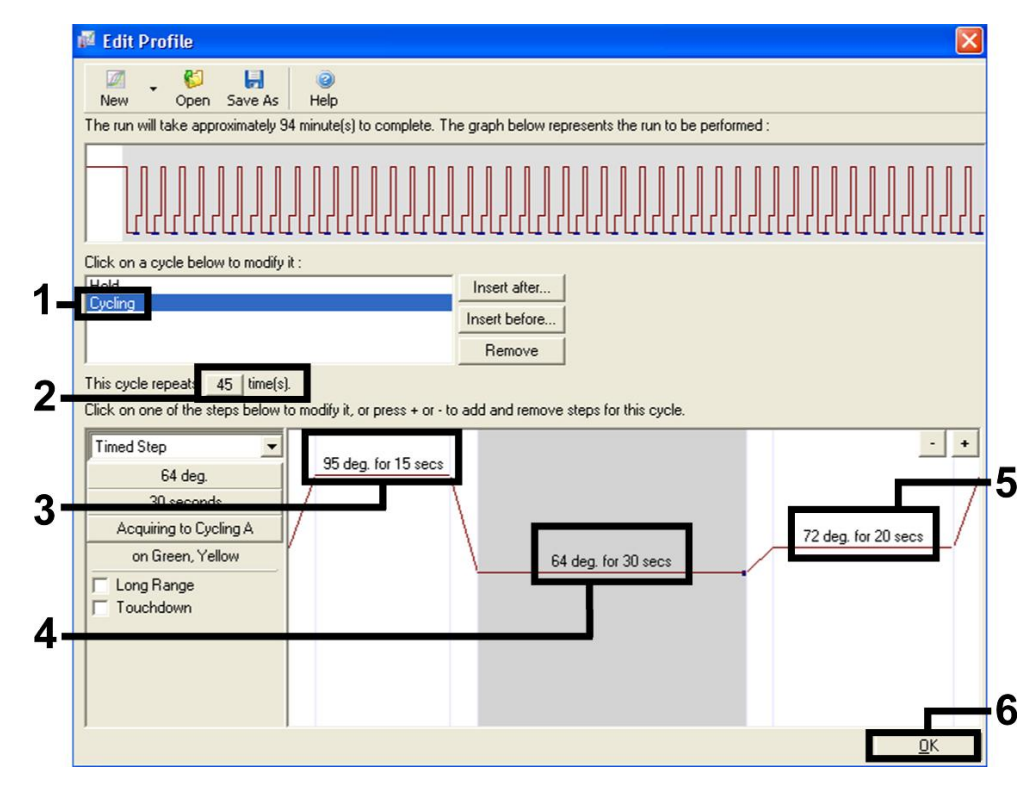

#### Figura 5. Amplificación del ADN.

Nota: En Rotor-Gene 3000, el software definirá las tintas fluorescentes como FAM/Sybr®, JOE.

- 10.El rango de detección de los canales de fluorescencia se debe determinar según las intensidades de fluorescencia de los tubos de PCR. Haga clic en Gain Optimisation [Optimización de ganancia] en el cuadro de diálogo New Run Wizard [Asistente para nueva serie] (consulte la Figura 3) para abrir el cuadro de diálogo Auto-Gain Optimisation Setup [Configuración automática de la optimización de ganancia].
- 11.Configure la temperatura de calibración en 64 para hacer coincidir la temperatura de recocido del programa de amplificación (Figura 6).

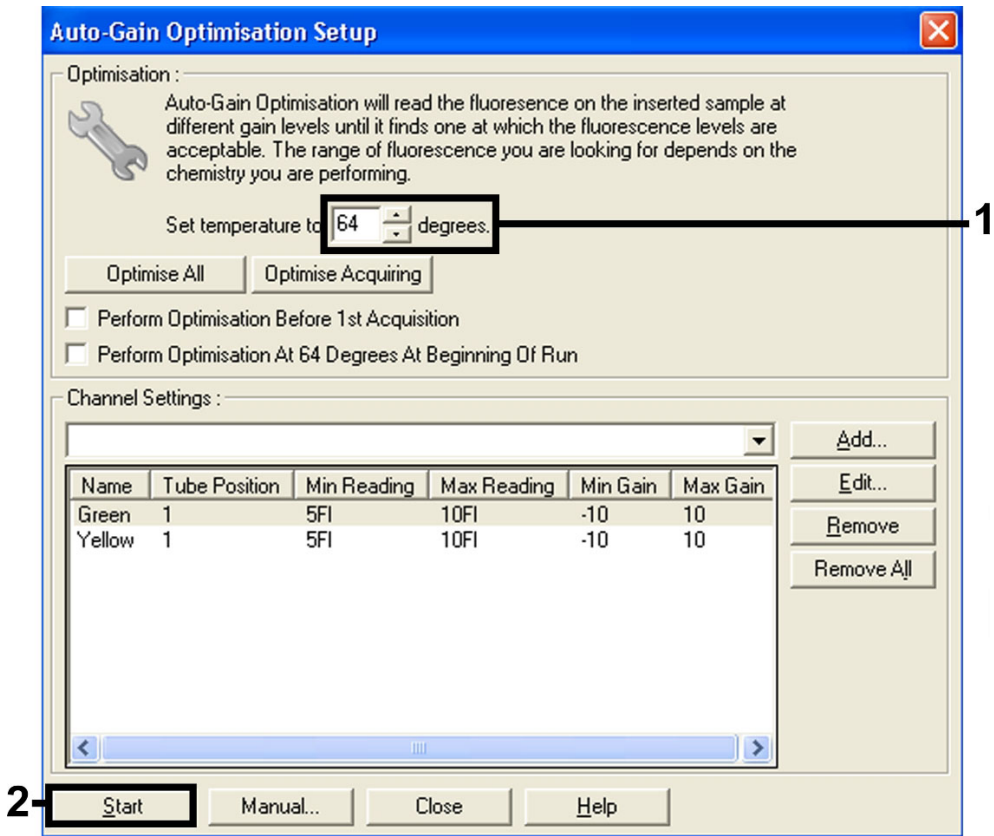

#### Figura 6. Ajuste de la sensibilidad de los canales de fluorescencia.

Nota: En Rotor-Gene 3000, el software definirá las tintas fluorescentes como FAM/Sybr y JOE.

12.Los valores de ganancia determinados por la calibración del canal se guardan automáticamente y están enumerados en la última ventana del menú del procedimiento de programación (Figura 7). Haga clic en Start Run [Iniciar Proceso].

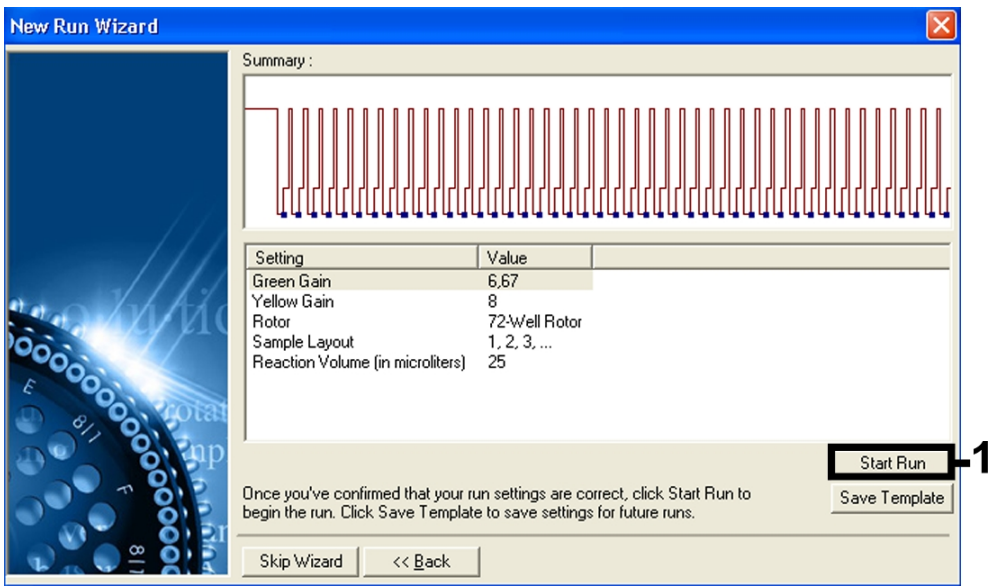

#### Figura 7. Comienzo del proceso.

Nota: En Rotor-Gene 3000, el software definirá las tintas fluorescentes como FAM/Sybr y JOE.

13.Después de finalizar el proceso, analice los datos según ["Interpretación de los resultados,"](#page-19-0) página [20.](#page-19-0)

# <span id="page-19-0"></span>Interpretación de los resultados

Los ejemplos de reacciones positivas y negativas de la PCR se proporcionan en la [Figura 8](#page-20-0) [y Figura](#page-20-1)  [9.](#page-20-1)

Los siguientes resultados son posibles:

Se detecta una señal en el canal de fluorescencia Cycling Green (ciclo verde). El resultado del análisis es positivo. La muestra contiene ADN de uno o más miembros del complejo *M. tuberculosis*.

En este caso, es indispensable la detección de una señal en el canal Cycling Yellow (ciclo amarillo), dado que las elevadas concentraciones iniciales del ADN del complejo *M. tuberculosis* (señal positiva en el canal Cycling Green [ciclo verde]) puede conducir a señales de fluorescencia reducidas o ausentes del control interno en el canal Cycling Yellow (ciclo amarillo) (competencia).

Nota: En Rotor-Gene 3000, los canales relevantes son Cycling A.FAM (ciclo A.FAM) para la señal positiva y Cycling A.JOE (ciclo A.JOE) para el control interno.

 En el canal de fluorescencia Cycling Green (ciclo verde), no se detectó una señal. Al mismo tiempo, aparece una señal de control interno en el canal Cycling Yellow (ciclo amarillo).

En la muestra, no se detecta ADN de miembros del complejo *M. tuberculosis*. Se puede considerar negativo.

En el caso de la PCR del complejo *M. tuberculosis* negativo, la señal detectada de CI excluye la posibilidad de inhibición de la PCR.

Nota: En Rotor-Gene 3000, los canales relevantes son Cycling A.JOE (ciclo A.JOE) para el control interno y falta de señal para Cycling A.FAM (ciclo A.FAM).

No se detectó ninguna señal en los canales Cycling Green (ciclo verde) o Cycling Yellow (ciclo amarillo).

No se pueden concluir resultados.

Nota: En Rotor-Gene 3000, los canales relevantes son Cycling A.FAM (ciclo A.FAM) y Cycling A.JOE (ciclo A.JOE).

La información relacionada con las fuentes de error y sus soluciones se pueden encontrar en ["Solución de problemas"](#page-21-0), página [22.](#page-21-0)

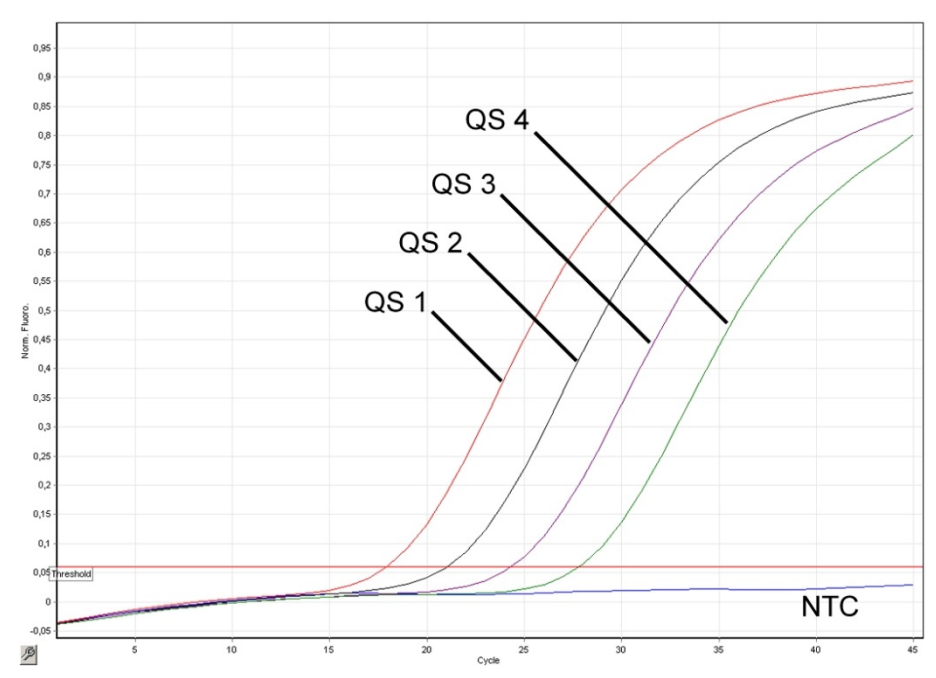

<span id="page-20-0"></span>Figura 8. Detección de estándares de cuantificación (M. tuberculosis RG/TM QS 1–4) en el canal de fluorescencia Cycling Green (ciclo verde). NTC (CSM): control sin molde (control negativo).

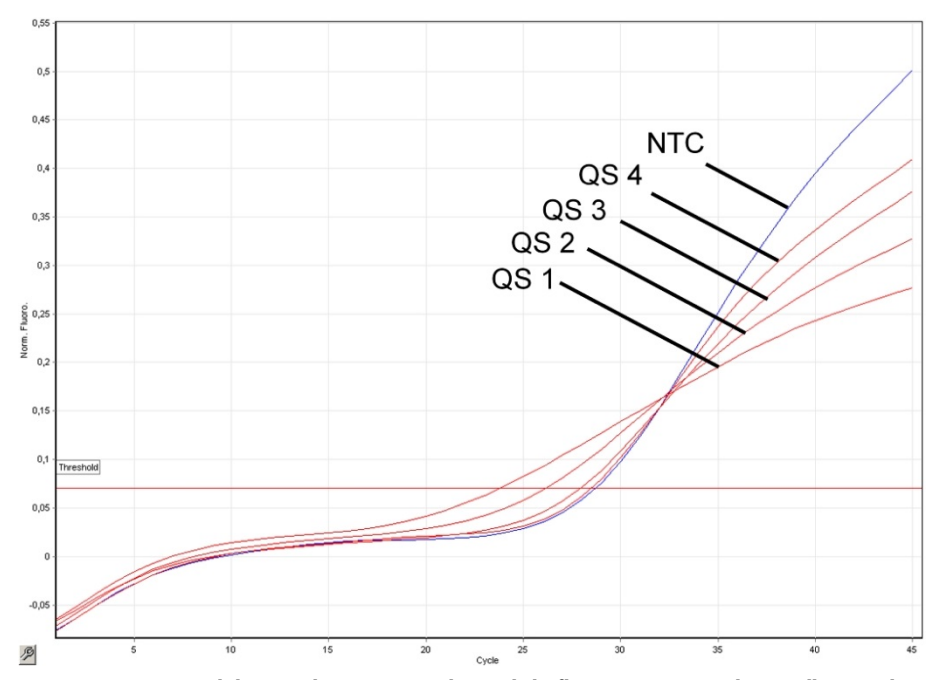

<span id="page-20-1"></span>Figura 9. Detección del control interno en el canal de fluorescencia Cycling Yellow (ciclo verde) con amplificación simultánea de los estándares de cuantificación (M. tuberculosis RG/TM QS 1–4). NTC (CSM): control sin molde (control negativo).

#### <span id="page-21-0"></span>Solución de problemas

Esta guía de solución de problemas puede resultar útil para resolver problemas que pudieran surgir.

#### Comentarios y sugerencias

<span id="page-21-1"></span>Sin señal con controles positivos (M. tuberculosis RG/TM QS 1–4) en el canal de fluorescencia Cycling Green (ciclo verde) o Cycling A.FAM (ciclo A.FAM)

- a) El canal de fluorescencia seleccionado para el análisis de datos de la PCR no cumple con el protocolo Para el análisis de datos, seleccione el canal de fluorescencia Cycling Green (ciclo verde) o Cycling A.FAM (ciclo A.FAM) para la PCR del complejo analítico *M. tuberculosis* y el canal de fluorescencia Cycling Yellow (ciclo amarillo) o Cycling A.JOE (ciclo A.JOE) para la PCR de control interno.
- b) Programación incorrecta del perfil de temperatura del instrumento Rotor-Gene Compare el perfil de temperatura con el protocolo (consulte ["PCR en instrumentos de Rotor-Gene](#page-12-0) Q," página [13\)](#page-12-0).
- c) Configuración incorrecta de la reacción de la PCR Verifique los pasos de trabajo mediante el esquema de pipeteo (consulte ["PCR en instrumentos de Rotor-Gene](#page-12-0) Q", página [13\)](#page-12-0) y repita la PCR si fuera necesario.
- d) Las condiciones de almacenamiento de uno o más componentes del kit no cumplieron con las instrucciones Verifique las condiciones de almacenamiento (consulte ["Almacenamiento y manipulación de reactivos"](#page-7-2), página [8\)](#page-7-2) y la fecha de vencimiento (consulte la etiqueta del kit) de los reactivos y utilice un nuevo kit, si fuera necesario.
- e) El kit *artus* M. tuberculosis RG PCR está vencido. Verifique las condiciones de almacenamiento (consulte ["Almacenamiento y manipulación de reactivos"](#page-7-2), página [8\)](#page-7-2) y la fecha de vencimiento (consulte la etiqueta del kit) de los reactivos y utilice un nuevo kit, si fuera necesario.

#### Señal débil o falta de señal del control interno en el canal de fluorescencia Cycling Yellow (ciclo amarillo) o Cycling A.JOE (ciclo A.JOE) y ausencia simultánea de señal en canal Cycling Green o Cycling A.FAM para la PCR del complejo *M. tuberculosis*

a) Las condiciones de la PCR no cumplen con el protocolo Verifique las condiciones de la PCR (consulte ["Sin señal](#page-21-1) con controles positivos [M. tuberculosis RG QS 1–4] en canal de fluorescencia Cycling Green [ciclo verde] o Cycling A.FAM [ciclo A.FAM]" anterior) y repita la PCR con la configuración corregida, si fuera necesario.

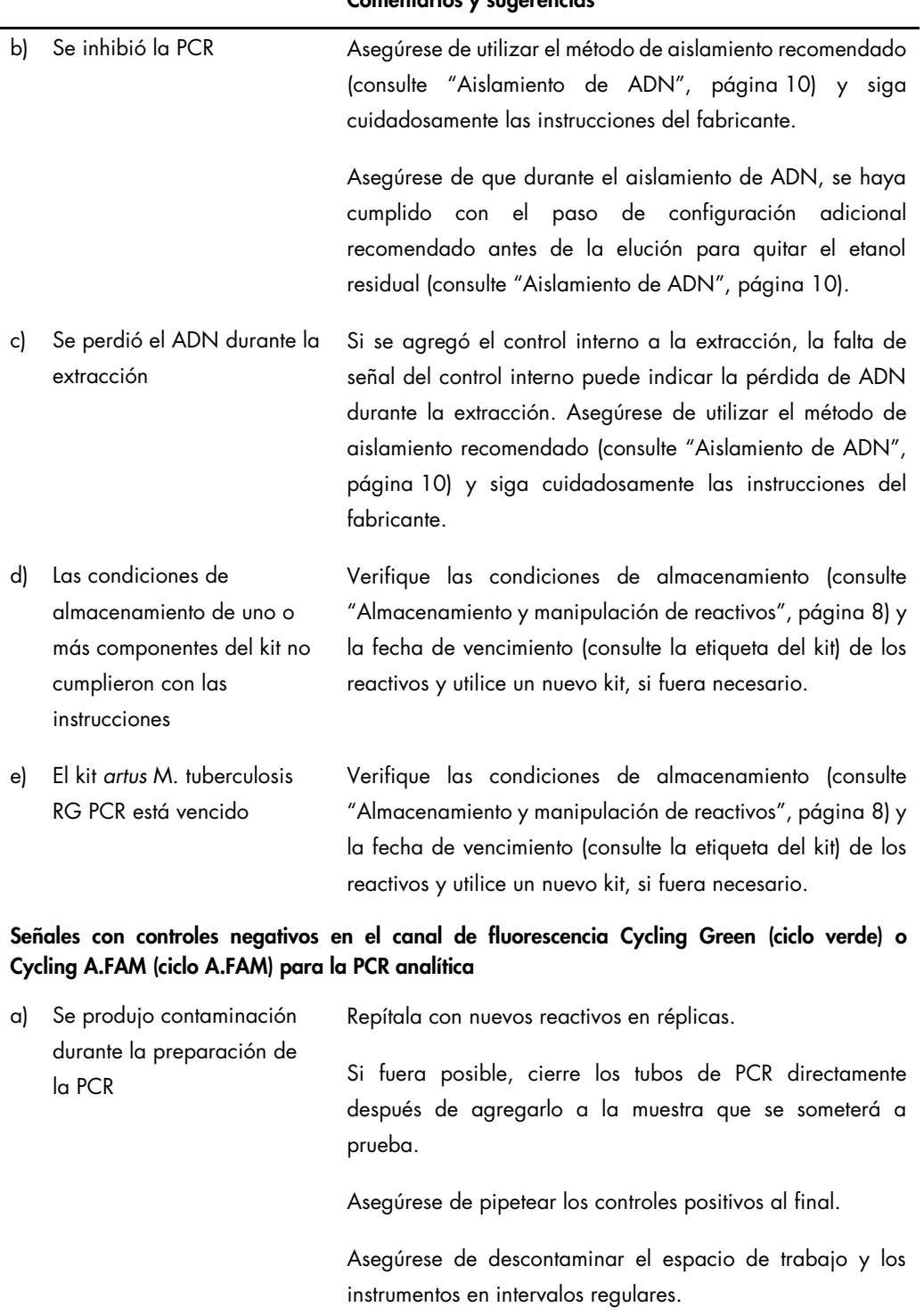

#### Comentarios y sugerencias

#### Comentarios y sugerencias

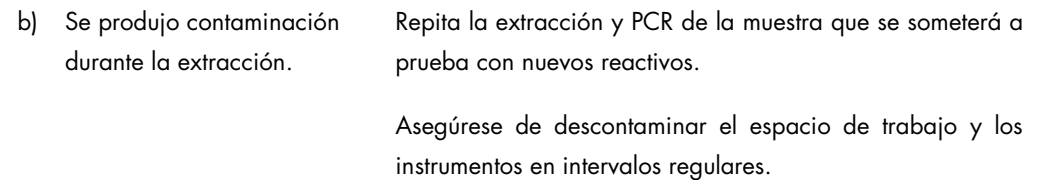

Si tiene más preguntas o problemas, comuníquese con el departa de Servicios Técnicos de QIAGEN.

# <span id="page-23-0"></span>Control de Calidad

Conforme al sistema de gestión de calidad certificado por ISO de QIAGEN, cada lote del kit *artus* M. tuberculosis RG PCR se somete a prueba contra especificaciones predeterminadas para garantizar una calidad uniforme del producto.

### <span id="page-23-1"></span>Limitaciones

- Todos los reactivos se podrán utilizar de manera exclusiva en diagnósticos in vitro.
- El producto solo debe ser utilizado por personal especialmente capacitado y entrenado en los procedimientos de diagnósticos in vitro.
- Para obtener resultados óptimos de la PCR, cumpla estrictamente con el manual del usuario.
- Preste atención a las fechas de vencimiento impresas en la caja y las etiquetas de todos los componentes. No utilice los componentes vencidos.
- Si bien ocurren con muy poca frecuencia, en ocasiones se observan mutaciones dentro de las regiones altamente conservadas del genoma bacteriano cubierto por los iniciadores y/o las sondas del kit, que pueden derivar en escasa cuantificación o no detección de la presencia de bacterias en estos casos. La validez y el rendimiento del diseño del ensayo se evaluarán en intervalos regulares.

### <span id="page-24-0"></span>Características de rendimiento

#### <span id="page-24-1"></span>Sensibilidad analítica

Para determinar la sensibilidad analítica del kit *artus* M. tuberculosis RG PCR, se realizaron diluciones seriadas de estándares desde 10 hasta un valor nominal de 0,003 y desde 10 hasta 0,05 equivalentes de genoma *M. tuberculosis*/µl y se analizaron con Rotor-Gene 6000 y Rotor-Gene 3000, respectivamente, en combinación con el kit *artus* M. tuberculosis RG PCR. Las pruebas se realizaron en 3 días diferentes por octuplicado. Los resultados se determinaron mediante un análisis probit. En la figura 10 se muestra una ilustración gráfica del análisis probit en el instrumento Rotor-Gene 6000. El límite de detección analítica del kit *artus* M. tuberculosis RG PCR en combinación con Rotor-Gene Q MDx/Q/6000 y Rotor-Gene 3000 es de 0,23 copias/µl  $(p = 0.05)$  y 0.9 copias/µl  $(p = 0.05)$ , respectivamente. Esto significa que existe una probabilidad del 95% de que se detecten 0,23 copias/µl o 0,9 copias/µl.

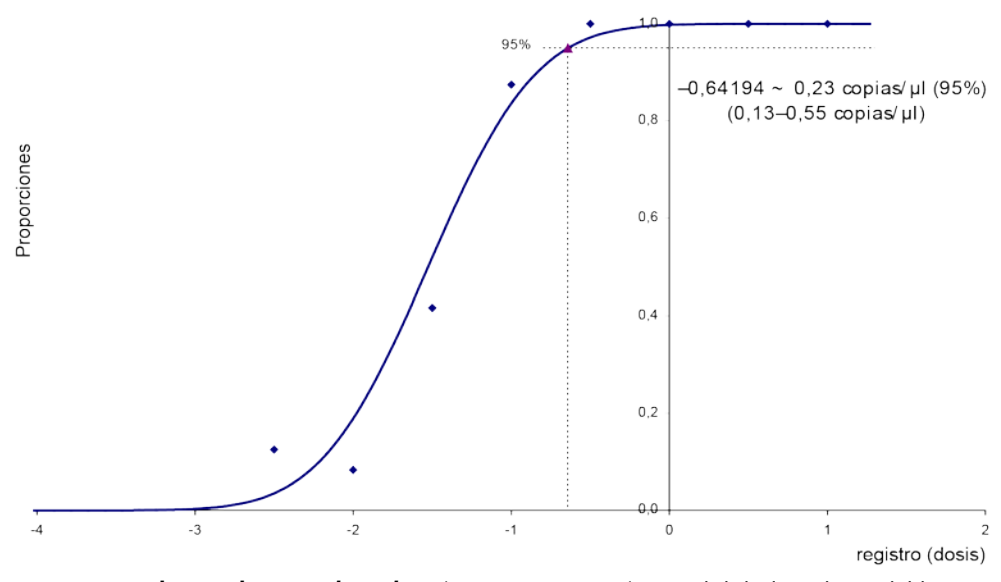

Figura 10. Análisis probit: *M. tuberculosis* (Rotor-Gene 6000). Sensibilidad analítica del kit *artus* M. tuberculosis RG PCR en Rotor-Gene 6000.

#### <span id="page-25-0"></span>Especificidad

La especificidad del kit *artus* M. tuberculosis RG PCR se asegura ante todo mediante la selección de los iniciadores y las sondas, así como mediante la selección de condiciones estrictas de la reacción. Los iniciadores y las sondas se comprobaron con respecto a posibles homologías con todas las secuencias publicadas en los bancos de genes por medio de un análisis de comparación de secuencias. De este modo, se ha asegurado la capacidad de detección del complejo *M. tuberculosis*.

Además, la especificidad se validó con 90 muestras negativas diferentes del complejo-de *M. tuberculosis* (30 secreciones de esputo, 30 BAL y 30 bronquiales). Estas no generaron señales con los iniciadores y las sondas específicas del complejo *M. tuberculosis*, que se incluyen en el kit M. tuberculosis RG Master.

Para determinar la especificidad del kit *artus* M. tuberculosis RG PCR, se sometió a prueba el grupo de control de la Tabla 1 para determinar la reactividad cruzada. Ninguno de los patógenos sometidos a prueba fue reactivo.

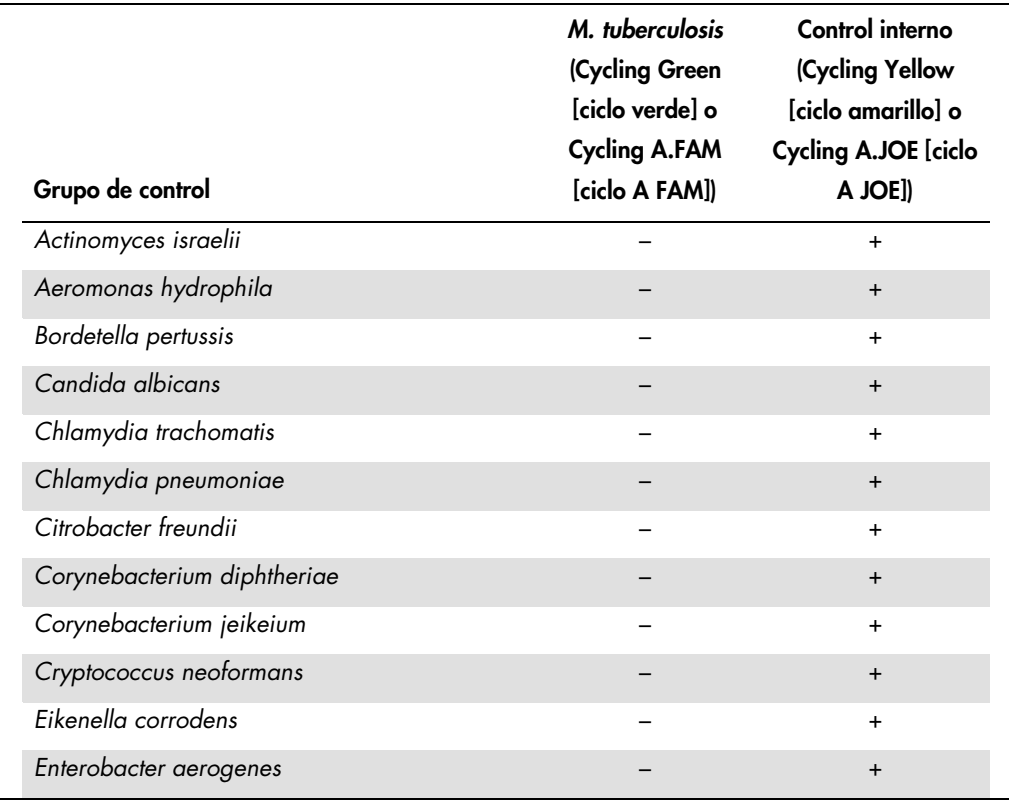

#### Tabla 1. Prueba de la especificidad del kit con patógenos con potencial reactividad cruzada

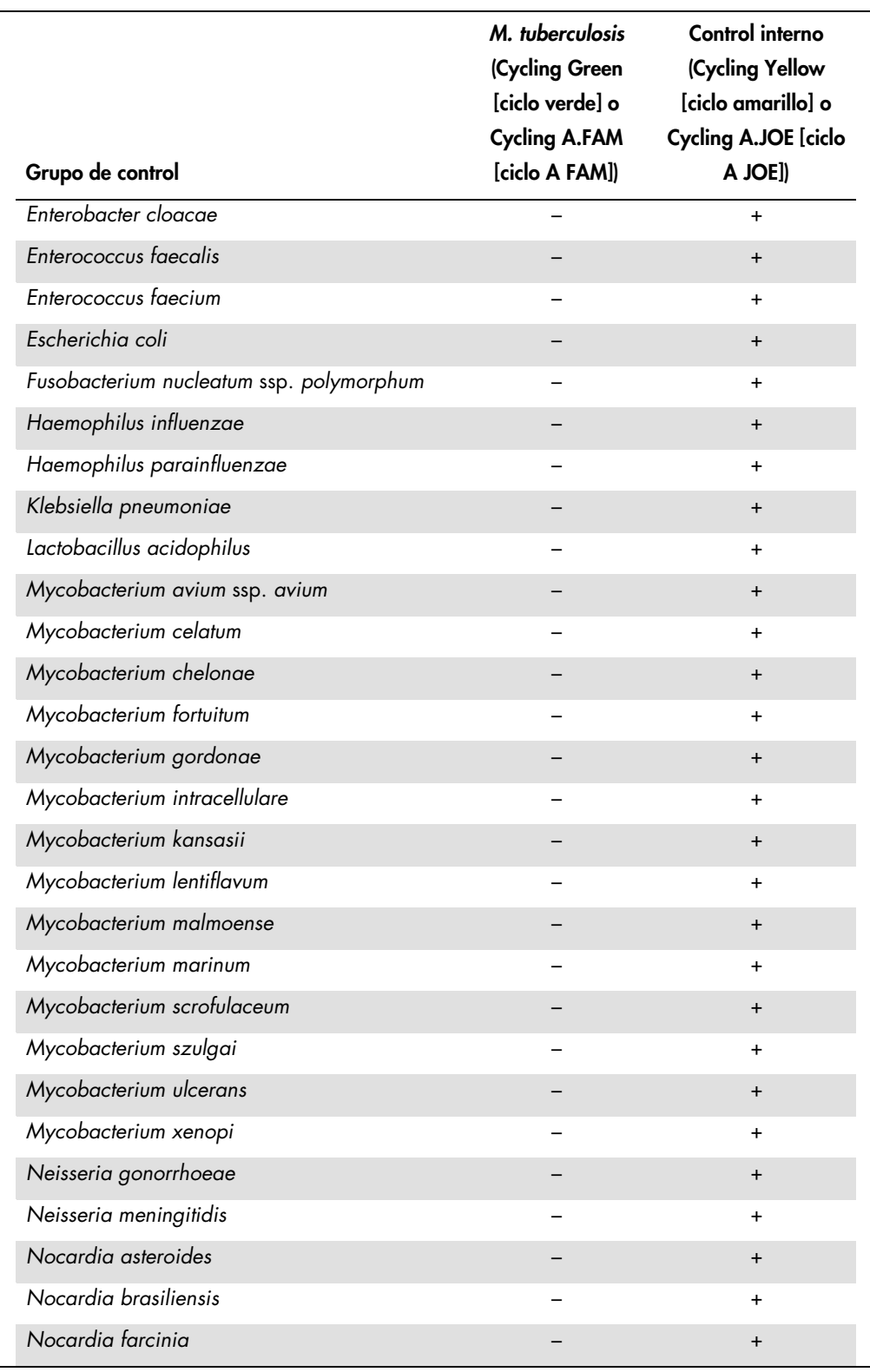

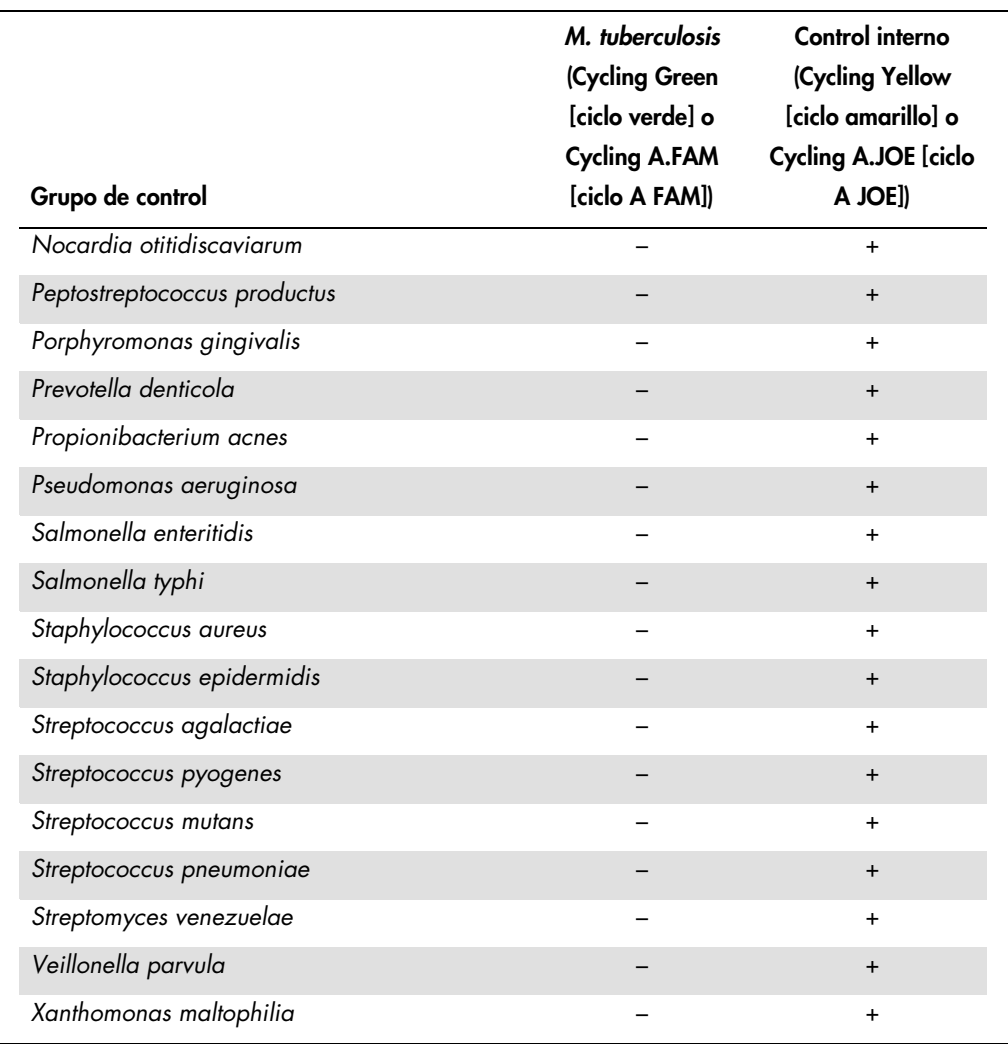

#### <span id="page-27-0"></span>Precisión

Los datos de precisión del kit *artus* M. tuberculosis RG PCR se recopilaron mediante instrumentos Rotor-Gene y permiten determinar la varianza total del ensayo. La varianza total consta de la variabilidad intraensayo (variabilidad de múltiples resultados de muestras de la misma concentración en un único experimento), la variabilidad interensayo (variabilidad de múltiples resultados del ensayo generados en diferentes instrumentos del mismo tipo por diferentes operadores en un mismo laboratorio) y la variabilidad interlote (variabilidad de múltiples resultados del ensayo con diferentes lotes). Los datos obtenidos se utilizaron para determinar la desviación estándar, la varianza y el coeficiente de variación de la PCR específica del patógeno y del control interno.

Se obtuvieron datos de precisión del kit *artus* M. tuberculosis RG PCR mediante el estándar de cuantificación de menor concentración (QS 4; 30 copias/µl). El análisis se realizó por octuplicado. Los datos de precisión se calcularon según los valores  $C_T$  de las curvas de amplificación (C<sub>T</sub>: umbral del ciclo, consulte la Tabla 2). Además, se determinaron los datos de precisión para resultados cuantitativos en copias/µl mediante los valores  $C_T$  correspondientes (consulte la Tabla 3). En función de estos resultados, la dispersión estadística total de cualquier muestra existente con la concentración mencionada es del 1,26% (Cτ) o 14,64% (copias/μl) y del 1,57% (Cτ) para la detección del control interno. Estos valores se basan en la totalidad de todos los valores individuales de las variabilidades determinadas.

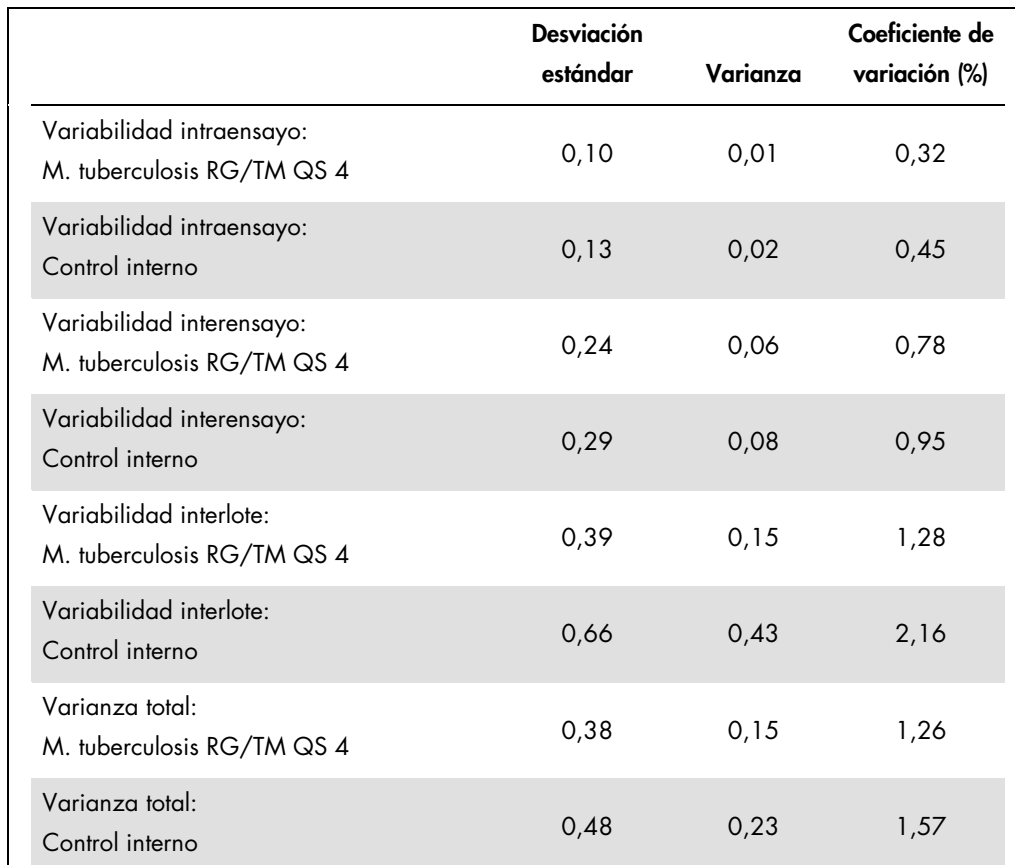

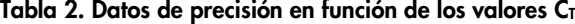

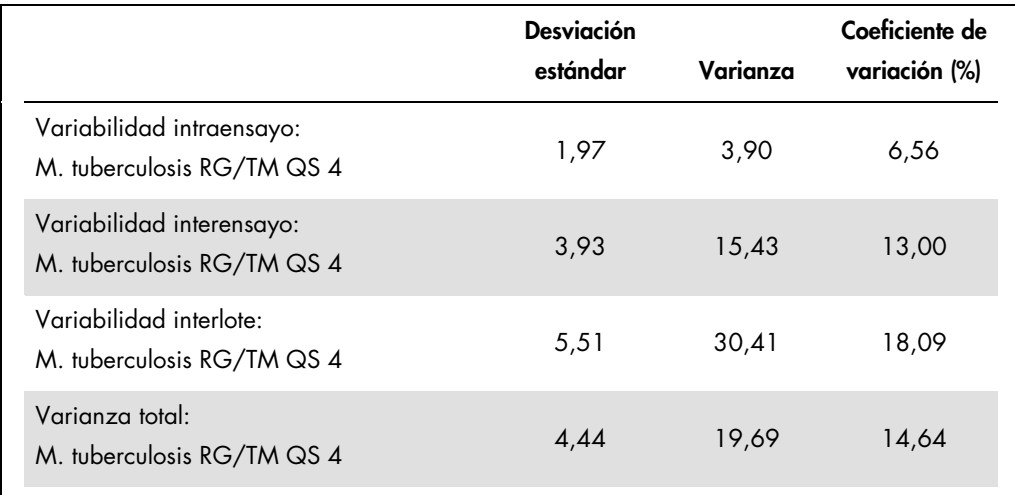

#### Tabla 3. Datos de precisión en función de los resultados cuantitativos (en copias/µl)

#### <span id="page-29-0"></span>Robustez

La verificación de la robustez permite determinar la tasa de fracaso total del kit *artus* M. tuberculosis RG PCR. En total, se tomaron 30 muestras complejas negativas de *M. tuberculosis* de cada secreción de esputo, BAL y bronquial y se combinaron con 3 copias/µl de volumen de elución de ADN del control de *M. tuberculosis* (concentración de aproximadamente el triple del límite de sensibilidad analítica). Después de la extracción con el mini Kit para QIAamp DNA (consulte ["Aislamiento de ADN"](#page-9-0), página [10\)](#page-9-0), se analizaron las muestras con el kit *artus* M. tuberculosis RG PCR. Para todas las muestras de *M. tuberculosis*, la tasa de fracaso total fue del 0%. Además, se evaluó la solidez del CI mediante la verificación y el análisis de las muestras negativas de la secreción de esputo, BAL y bronquial del complejo *M. tuberculosis* (30 cada una). La tasa de fracaso total fue del 0%. No se observaron inhibiciones. Por lo tanto, la robustez del kit *artus* M. tuberculosis RG PCR es ≥99%.

#### <span id="page-29-1"></span>Reproducibilidad

Los datos de reproducibilidad permiten evaluar de forma regular el rendimiento del kit *artus* M. tuberculosis RG PCR y comparar su eficiencia con la de otros productos. Estos datos se obtienen por medio de la participación en programas de competencia establecidos.

# <span id="page-30-0"></span>Referencias

1. Mackay I.M. (2004) Real-time PCR in the microbiology laboratory. Clin. Microbiol. Infect. 10, 190.

# <span id="page-30-1"></span>Símbolos

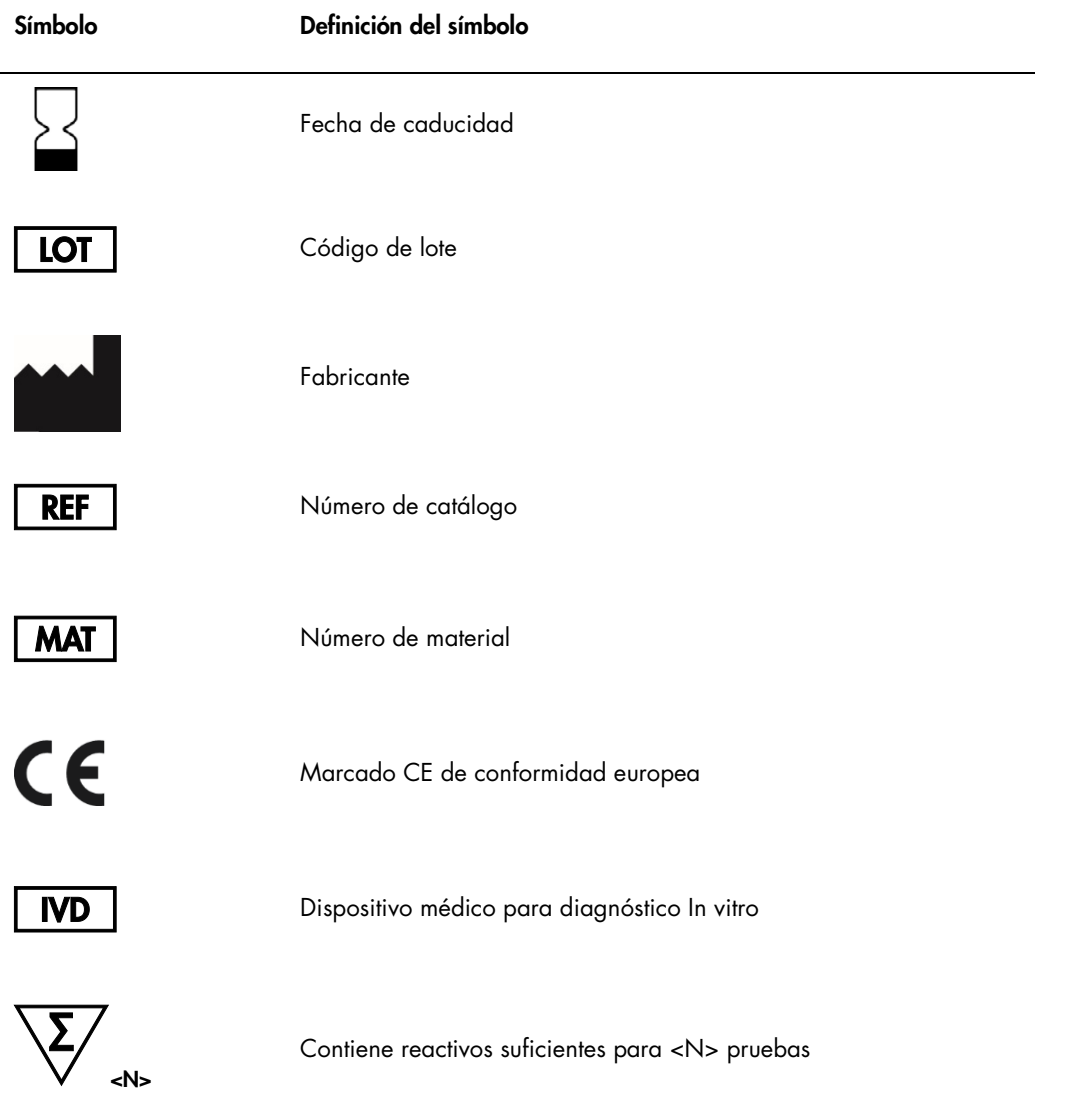

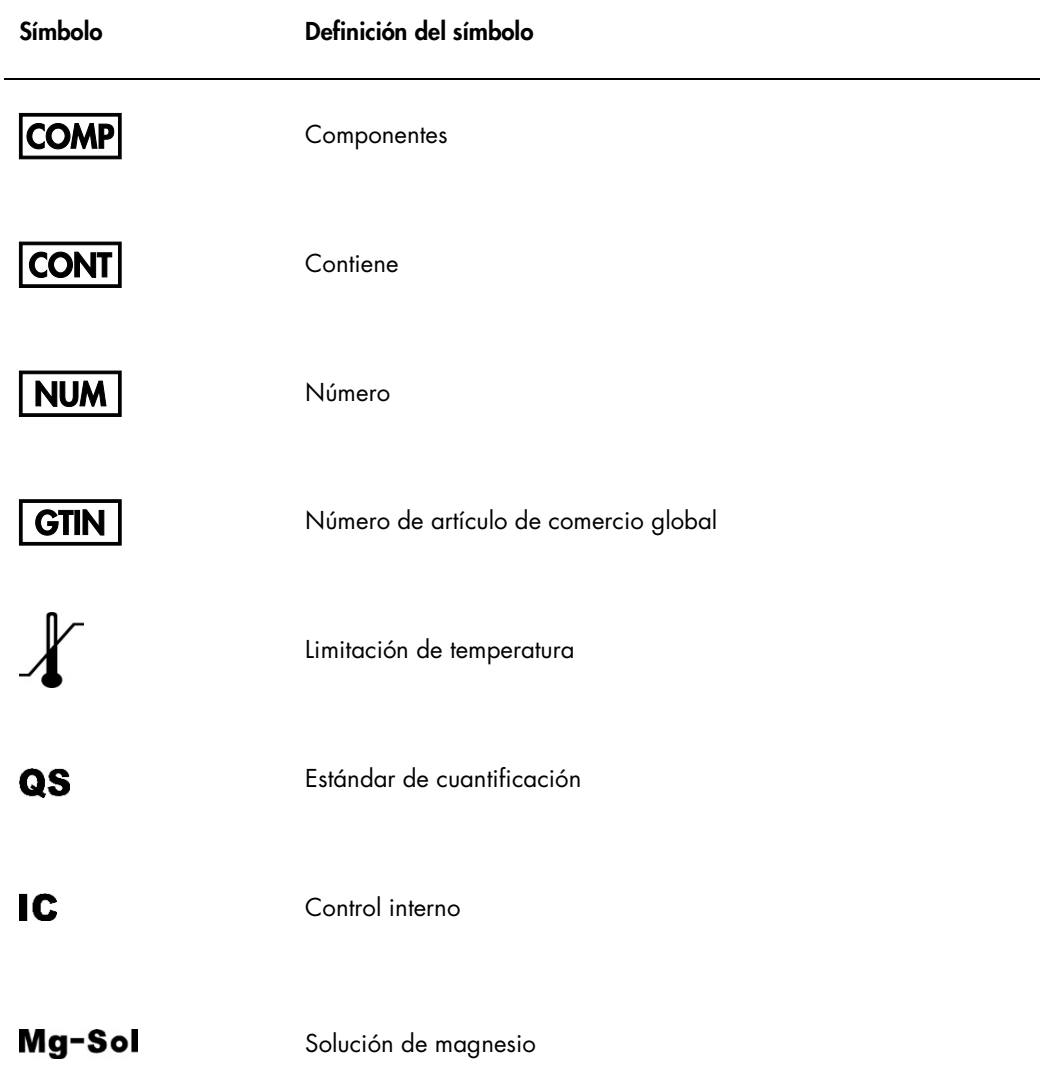

# <span id="page-32-0"></span>Información para pedidos

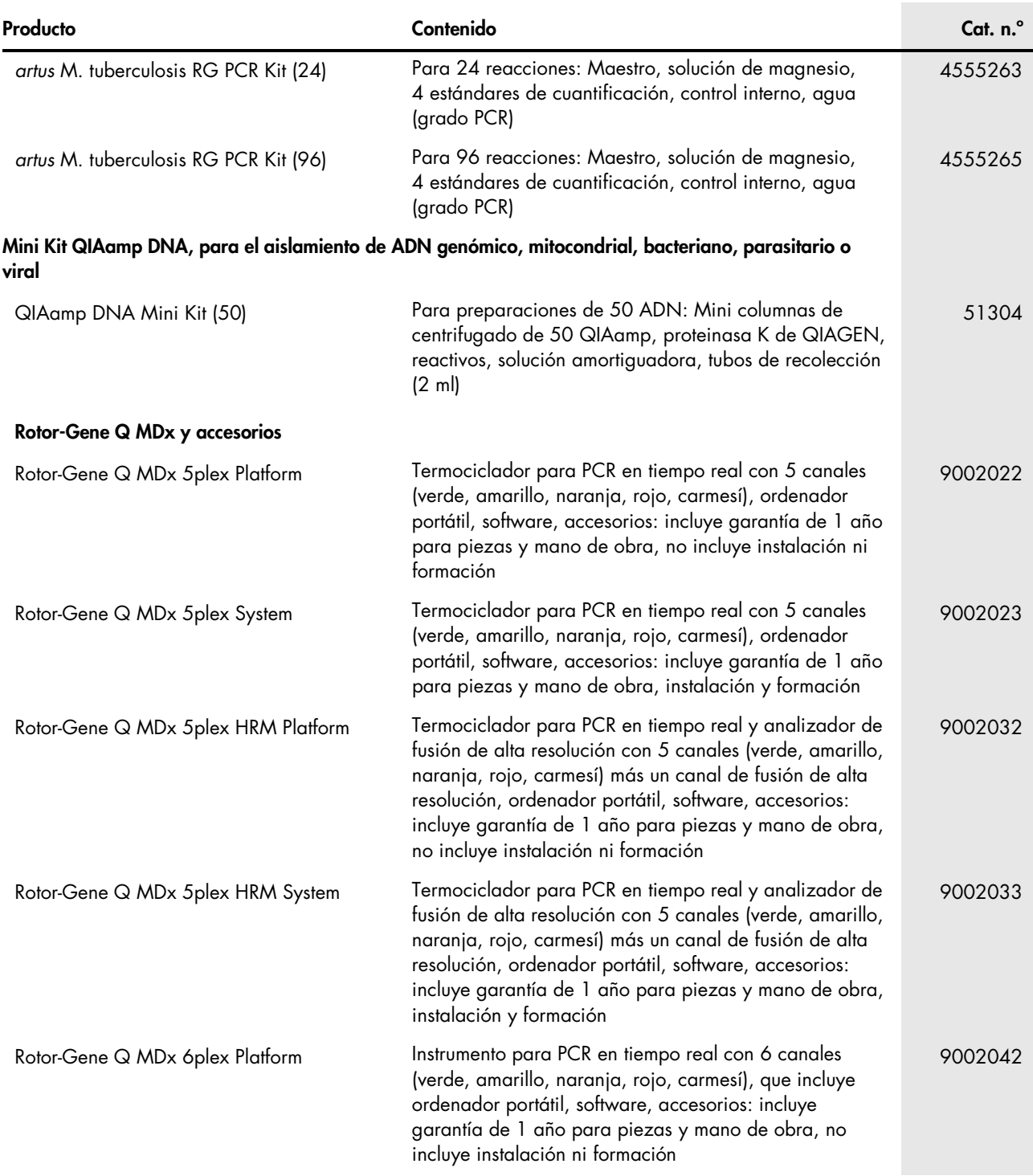

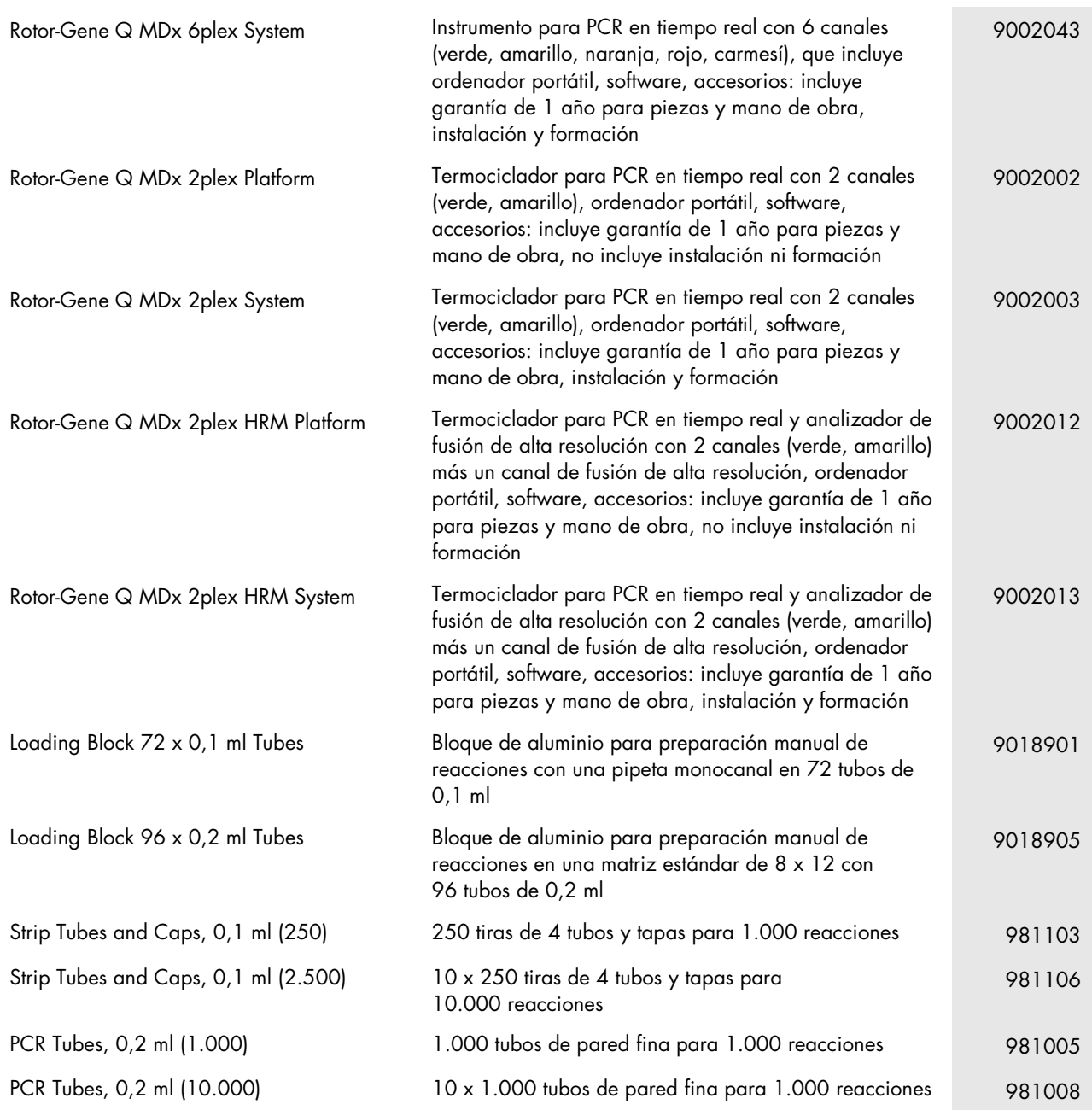

Para obtener información actualizada sobre la licencia y las exenciones de responsabilidad específicas del producto, consulte el manual o la guía del usuario del kit de QIAGEN correspondiente. Los manuales y las guías del usuario de los kits de QIAGEN están disponibles en www.qiagen.com o pueden solicitarse al servicio técnico de QIAGEN o al distribuidor local.

Marcas comerciales: QIAGEN®, QIAamp®, *artus*®, Rotor-Gene® (QIAGEN Group); FAM™, JOE™, SYBR® (Life Technologies); Triton™ (The Dow Chemical Company). Aunque las marcas registradas, las marcas comerciales, etc. utilizadas en este documento no tuvieran la marca correspondiente, no se considerarán que carecen de protección ante la ley.

El kit *artus* M. tuberculosis RG PCR es un kit de diagnóstico marcado por CE conforme a la Directiva europea 98/79/CE para diagnósticos in vitro. No está disponible en todos los países.

Para obtener información actualizada sobre la licencia y las exenciones de responsabilidad específicas del producto, consulte el manual o la guía del suario del kit de<br>QIAGEN correspondiente. Los manuales y las guías del v

La compra de este producto permite al comprador utilizarlo para la realización de servicios de diagnóstico in vitro en seres humanos. Por la presente, no se otorga ninguna patente general ni ninguna otra licencia de ningún tipo distinta de este derecho específico de compra.

#### Acuerdo de licencia limitada para *artus* M. tuberculosis RG PCR Kit

La utilización de este producto implica, por parte de cualquier comprador o usuario del producto, la aceptación de los siguientes términos:

- 1. El producto puede utilizarse exclusivamente de acuerdo con los protocolos proporcionados con el producto y este manual y únicamente con los componentes que se encuentran en el kit. QIAGEN no otrece licencia alguna bajo ninguna de sus propiedades intelectuales para utilizar o incorporar los componentes contenidos en este kit<br>con componentes no incluidos en el mismo, excepto según Algunos de estos protocolos adicionales fueron proporcionados por usuarios de QIAGEN para usuarios de QIAGEN. Dichos protocolos no han sido sometidos a pruebas exhaustivas ni optimizados por QIAGEN. QIAGEN no los garantiza ni garantiza que estos no infrinjan los derechos de terceros.
- 2. Además de las licencias expresamente especificadas, QIAGEN no garantiza que este kit ni su(s) uso(s) no infrinjan los derechos de terceros.
- 3. Este kit y sus componentes tienen licencia para un solo uso y no pueden ser reutilizados, reacondicionados ni revendidos.
- 4. QIAGEN renuncia específicamente a cualquier otra licencia, explícita o implícita, distinta de las licencias expresamente especificadas.
- 5. El comprador y el usuario del kit aceptan no realizar ni permitir a otros realizar ningún paso que pueda conducir a o facilitar acciones que hayan sido prohibidas anteriormente. QIAGEN puede hacer cumplir ante cualquier tribunal las prohibiciones especificadas en este Acuerdo de licencia limitada y recuperará todos los gastos derivados de la investigación y los costes del juicio, incluidos los honorarios de los abogados, en cualquier acción emprendida para hacer cumplir este Acuerdo de<br>licencia limitada o cualquier otro derecho de propiedad int

Para conocer los términos actualizados de la licencia, consulte [www.qiagen.com](http://www.qiagen.com/).

HB-0058-007 151031225 © 2007–2015 QIAGEN, todos los derechos reservados.

Pedidos www.qiagen.com/contact | Soporte técnico support.qiagen.com | Sitio web www.qiagen.com